## **PowerSchool Single Sign-On Instructions**

## **!!Your previous user name and password will not work in the top portion of the log-in.!!**

PowerSchool now has Single sign-on that will allow you to login once and view all of you children's PowerSchool accounts. You will need to set it up on your first login. Below are the instructions.

## **Step 1** –

Go to the PowerSchool parent portal at http://pschool.howellschools.com

Create a parent account by clicking on the "Create Account" button.

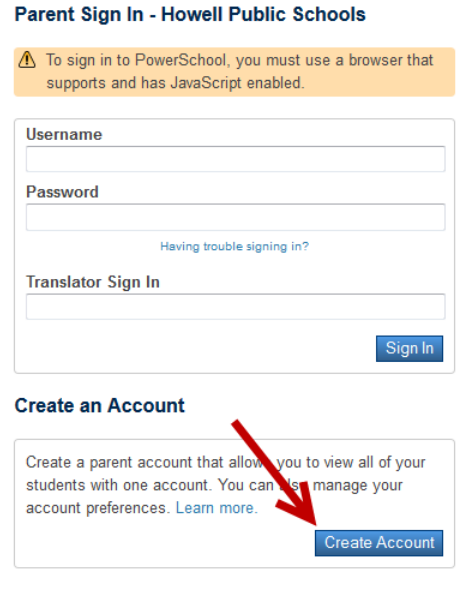

**Step2** – Enter your information and each of you children's information.

You will need each student(s) parent access ID and password. This is the ID previously used to access PowerSchool and ends in "-1". The access id must be entered in UPPER CASE. If you do not have your access ID it can be obtained by calling your child's school.

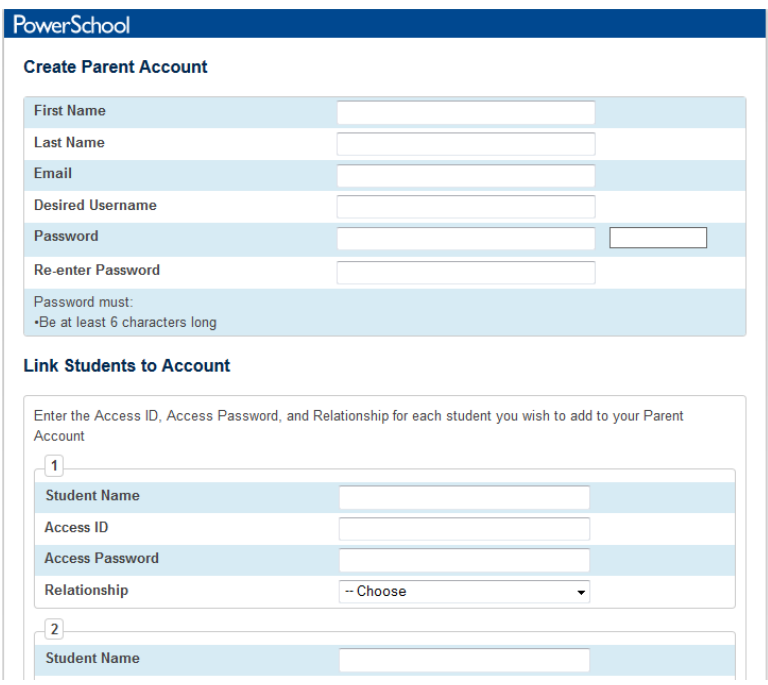

Name - Your first and last name **Email - Student notifications and** correspondence related to your parent/guardian account will be sent to this email. **Desired User Name - Your user** name is your unique PowerSchool identity Password - Your password must be at least 6 characters long **Student Access Information -**Information for a minimum of one student. This includes the **Access ID** and Access Password for each student, and your relationship to the student. The Access ID is case sensitive.

Once this is completed you will be directed back to a login screen where you will use your new login and password that you just created. After logging in you will see the main screen. Across the top you will see a tab for each child.

You will also be able to download the PowerSchool App on your phone. To load the App for your phone you will need the District code **DZJR.**

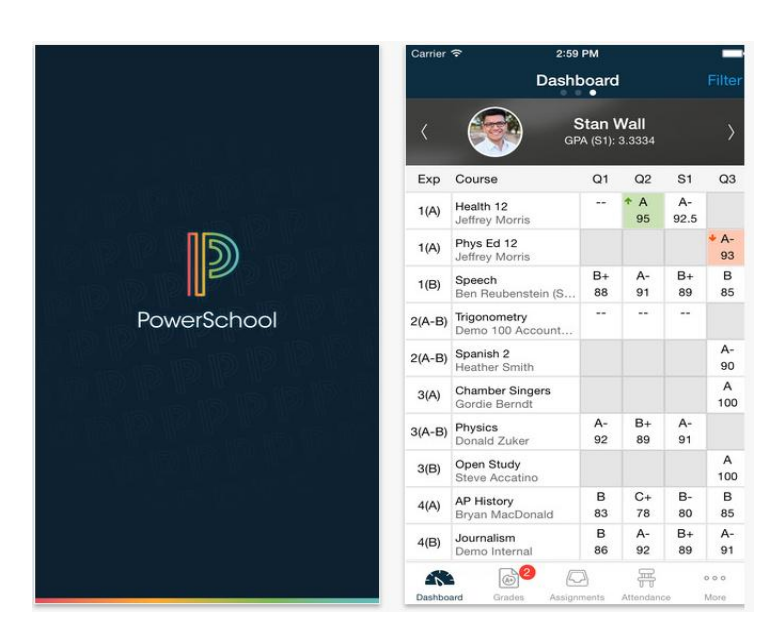